# **LexWiki 2.0 Installation Guide**

#### **Contents of this Page**

- [Introduction](#page-0-0)
- [Scope](#page-0-1)
- [Prerequisites](#page-0-2)
- **[Tips](#page-0-3)**
- [Installation](#page-0-4)
- [Post-Installation](#page-1-0)
- [Installing only certain extensions](#page-2-0)
- [Troubleshooting](#page-2-1)
	- <sup>o</sup> [Media wiki already exists](#page-2-2)
	- [Web server is not running.](#page-3-0)
	- [com.mysql.jdbc.CommunicationsException: Communications link failure](#page-3-1)
	- <sup>o</sup> [Can't connect to local MySQL server through socket...](#page-3-2)
	- [Warning messages during installation and on the main page](#page-3-3)

#### **LexWiki Links**

- [LexWiki Main](https://wiki.nci.nih.gov/display/LexWiki/LexWiki)
- [Documentation](https://wiki.nci.nih.gov/display/LexWiki/LexWiki+Documentation)
- **[Presentations](https://wiki.nci.nih.gov/display/LexWiki/LexWiki+Presentations)**
- [Roadmap](https://wiki.nci.nih.gov/display/LexWiki/LexWiki+Release+Roadmap)
- [Publisher](https://wiki.nci.nih.gov/display/LexWiki/LexWiki+Publisher)
- [Tool Adopters](https://wiki.nci.nih.gov/pages/viewpage.action?pageId=63996221)

### <span id="page-0-0"></span>Introduction

LexWiki is an open source, high-capacity editor for distributed terminology development. Developed by Mayo Clinic with collaboration by the National Cancer Institute (NCI), the World Health Organization (WHO) and Stanford University, it is a synergistic effort for the development of a collaborative terminology authoring platform based on the integration of LexGrid and Semantic MediaWiki technologies. This version of LexWiki does not include Protégé components.

The features of LexWiki include:

- Browsing support
	- $\circ$  Hierarchy view with Category Tree extension
	- Concept-oriented view with Header tabs extension
	- $\circ$  Proposal browsing all proposals listed by curation status and by categories with ontology browser
- My Proposals has a workflow extension
- Authoring support
	- The LexWiki Protege Tab is used for loading contents into Wiki.
	- LexWiki Editor semantic forms/Header Tabs: may propose change, new concept or concept removal
	- $\circ$  Change tracking and view changes
	- o Proposal Commenting
	- <sup>o</sup> Proposal Voting
	- Evidence attachment with citation and file upload

### <span id="page-0-1"></span>Scope

The LexWiki Installation Guide is intended for administrators. This guide will give you an overview of how to install and configure a LexWiki system. If you are not an administrator, we recommend that you work with the system administrator of your organization to install and configure LexWiki.

#### <span id="page-0-2"></span>**Prerequisites**

Unknown macro: {multi-excerpt-include}

# <span id="page-0-3"></span>Tips

The installer utilizes Ant to perform its tasks.

- 1. To find out information about various targets enter "ant usage" in the command prompt.
- 2. To find out information about your MediaWiki install, enter "ant info" in the command prompt.
- <span id="page-0-4"></span>3. To find information about the various extensions and their versions which will be installed, enter "ant info-ext" in the command prompt.

## Installation

- 1. Back up any existing MediaWiki installation. This installation process will not upgrade an existing MediaWiki folder.
- 2. Delete any existing MediaWiki install folder after backup.
- 3. Unzip lexwiki-installer.zip to a temporary directory.
- 4. In the lexwiki-installer directory, edit the lexwiki.properties file to reflect values of your host, port etc. Refer to the comments in that file for detailed directions. If the user has database administrator privileges, set the wikidb.adminuser and wikidb.adminpassword in the lexwiki.properties file. Also be sure to set the has.root property to true. If the user does not have database administrator privileges, create a new database for your wiki and configure the user privileges as described above. Enter all details in the lexwiki.properties file and make sure to set the has.root property to 'false' in lexwiki.properties.
- 5. On the command prompt, type ant install and hit Enter. **Note:** You need to run this with an account that has appropriate privileges on the Web server's document root directory. So, if you have only sudo privileges, you'd need to run sudo ant install.
- 6. The installer will show a BUILD SUCCESSFUL message as displayed below.

install: [echo] [echo] Mediawiki was successfully installed\! [echo] Please access mediawiki at http:/localhost:80/w/mediawiki/index.php/Main\_page [echo] You can log in to mediawiki with username/password:WikiSysop/wikisysop 123. [echo] The installation log is available at:/Users/joshusa/packages/lexwiki/temp/lexwiki-installer/lexwikiinstaller-log.txt [echo] BUILD SUCCESSFUL Total time: 2 minutes 32 seconds james-2: lexwiki-installer joshua\$

# <span id="page-1-0"></span>Post-Installation

The URL where MediaWiki is available will be displayed on the command prompt. Navigate to that URL in your browser and you should see the following page.

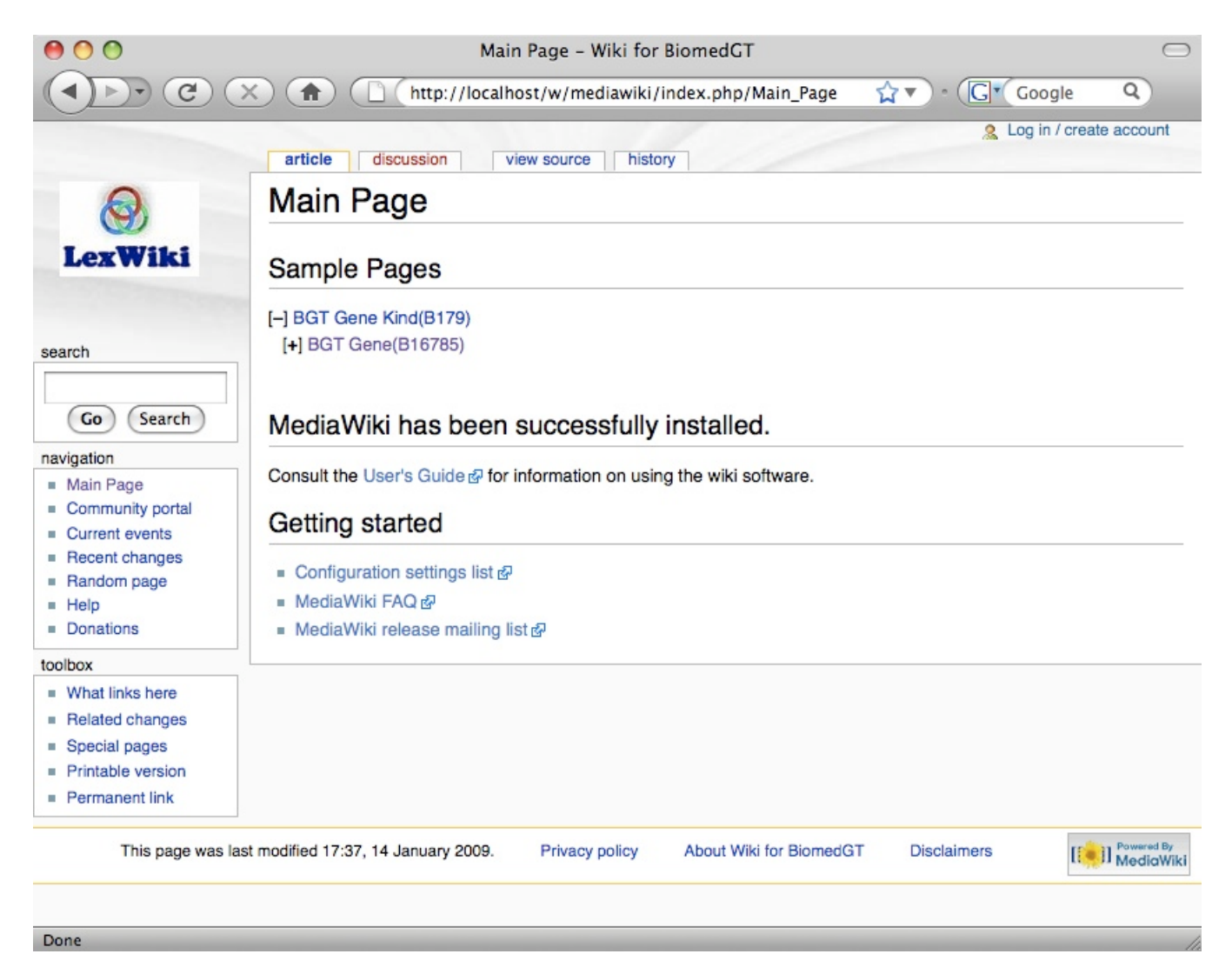

You can log in to your LexWiki as an administrator using the username and password displayed on the command prompt. Congratulations! The LexWiki installation is complete and ready to be used!

# <span id="page-2-0"></span>Installing only certain extensions

The installer is capable of installing specified extensions. Open the file module-metadata.txt from the directory in which you unzipped lexwiki-installer.zip. By default all the modules (and their versions) are mentioned here. To add or remove a module, simply edit the relevant line in the file. Make sure to follow the syntax exactly as shown in module-metadata.txt. The syntax in the file is sensitive to the following:

- Every module descriptor starts on a new line.
- There are no spaces in the module descriptor.
- Every module descriptor ends with a semi-colon.
- Any line that starts with a '#' will be treated as a comment and ignored.

# <span id="page-2-1"></span>Troubleshooting

The following is a list of common issues and their solutions.

### <span id="page-2-2"></span>**Media wiki already exists**

If you see the following console output:

```
BUILD FAILED
 /Users/joshua/packages/lexwiki/temp/lexwiki-installer/build.xml:377: Media wiki already exists.
      Please back up your mediawiki install and delete this folder for installation to proceed.
      The existing mediawiki folder was found at: /Library/WebServer/Documents/w/mediawiki
```
you need to delete your existing MediaWiki instance before installing.

#### <span id="page-3-0"></span>**Web server is not running.**

```
If you see this output:
```

```
check-apache:
     [echo] Checking for web server at http://localhost:8080
 BUILD FAILED
   /Users/joshua/packages/lexwiki/temp/lexwiki-installer/build.xml:329: Web server is not running.
```
check that the Web server is up and that you have specified the correct value for the port property in lexwiki.properties.

#### <span id="page-3-1"></span>**com.mysql.jdbc.CommunicationsException: Communications link failure**

If you see the following error message on the console:

```
[echo] ------------ ----------- ----------
[trycatch] Caught exception: com.mysql.jdbc.CommunicationException: Communications link failure
[trycatch]
[trycatch]Last packet sent to the server was 0 ms ago
[echo] Exception Trace:
[echo] com.mysql.jdbc.CommunicationExceptions: Communication link failure
[echo]
[echo]Last packet sent to the server was 0 ms ago.
[echo]
```
check that your database is running.

### <span id="page-3-2"></span>**Can't connect to local MySQL server through socket...**

```
If you see a BUILD FAILED message and the console displays the following:
```

```
fig/index-forAnt.php(518): eval ()'d code on line 49
[exec] Database type: MySQL
[exec] Loading class: DatabaseMYsql
[exec] Using root -->
[exec] Attempting to connect to database server as wikiuser...failed with error[ 2002] Can't connect to local 
MySQL server through socket '/var/msql/mysql.com'(2)
BUILD FAILED
/Users/joshua/packages/lexwiki/temp/lexwiki-install/build.xml:402: Lexwiki installation failure.
        Did not find file:/Library/WebServer/Documents/w/mediawiki/config/LocalSettings.php
```
then specify the IP address of your database server for the value of the *datasource.host* property in lexwiki.properties.

### <span id="page-3-3"></span>**Warning messages during installation and on the main page**

If you are seeing lots of warning messages on the console during installation and then on the main page after successful installation, this is because you have set the PHP logging level too high. Refer to the PHP documentation to reduce the logging level.